## **Réservations délogées**

## **Comment faire une réservation délogée :**

Par cette option vous pourrez rentrer une réservation pour le même client sur plusieurs chambres différentes en fonction de vos disponibilités.

## **Procédure à suivre:**

Cliquez sur la touche en bas du Planning « **Réservation délogée** » :

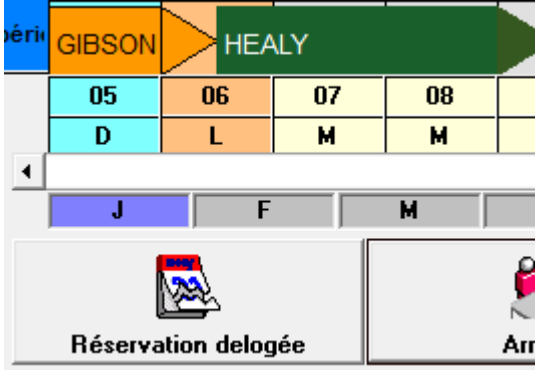

Vous aurez le message suivant :

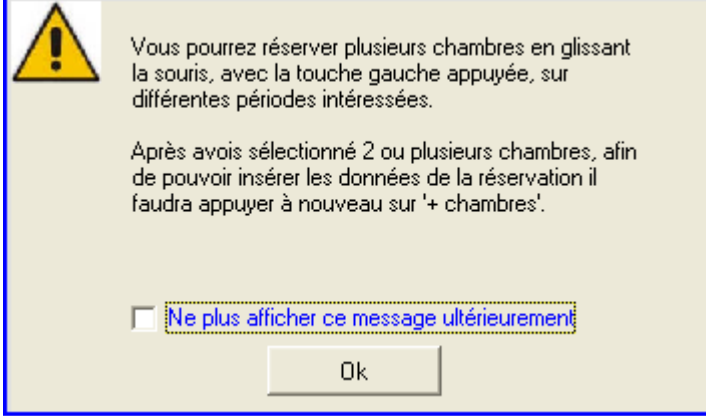

Cliquez sur « **OK** ».

(Si vous ne voulez plus afficher ce message cochez la case « Ne plus visualiser ce message ultérieurement » et puis cliquez sur OK).

Glissez la souris sur le Planning en correspondance des chambres disponibles

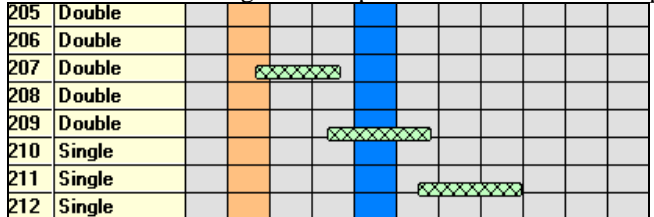

puis re-appuyez sur la touche « Réservation délogée »

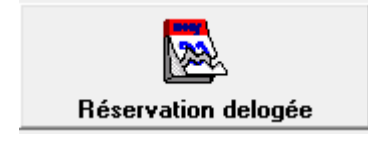

Veuillez remplir la fiche de réservation comme vous faites d'habitude (avec le nom du client, les dates de séjour etc.) et confirmez-la par la touche « **Valider** » :

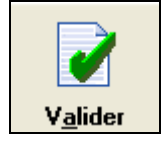

Au moment du choix du traitement, le logiciel vous demandera si vous souhaitez appliquer le même tarif pour toutes les réservations délogées de ce client :

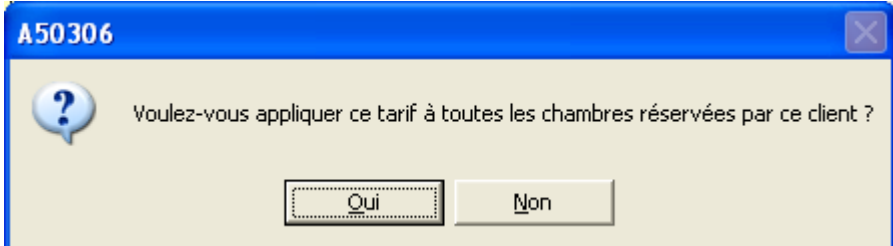

Si vous souhaitez appliquer le même tarif à toutes les réservations répondez « **Oui** » ; autrement en répondant « **Non** » pour chaque fiche de réservation le prix appliqué sera celui indiqué dans votre tarif de base en fonction du type de chambre choisi.

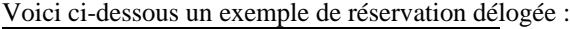

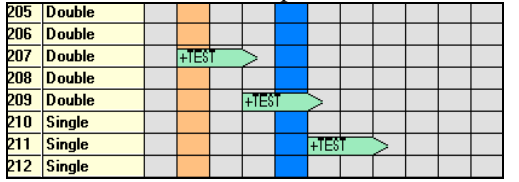

De plus en sélectionnant l'option « **Visualiser les liens d'une réservation délogée** » à partir du **Menu** en haut à gauche du Planning vous aurez la possibilité d'afficher un lien rouge sur la réservation délogée en question.

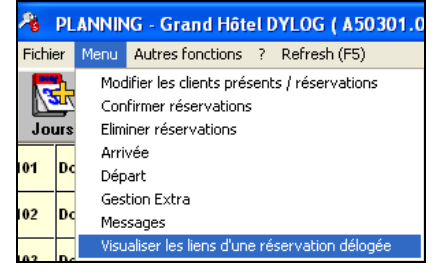

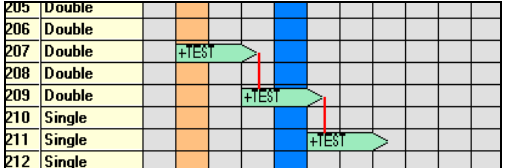

## **Facturation d'une réservation délogée**

Le jour du délogement du client il faudra d'abord effectuer le départ de la première chambre :

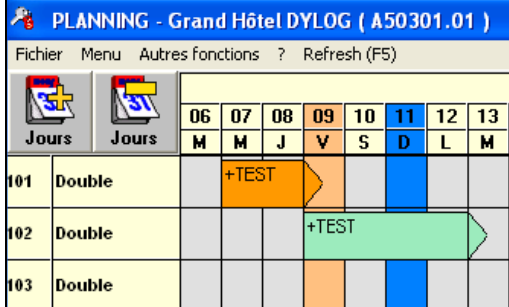

Cliquez sur facture et puis sur la 1ère partie de séjour du client (1ère réservation)

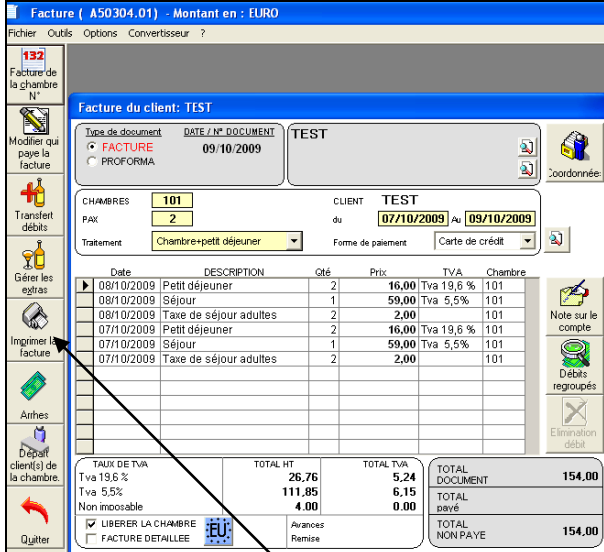

Cliquez sur « **Imprimer la facture** ».

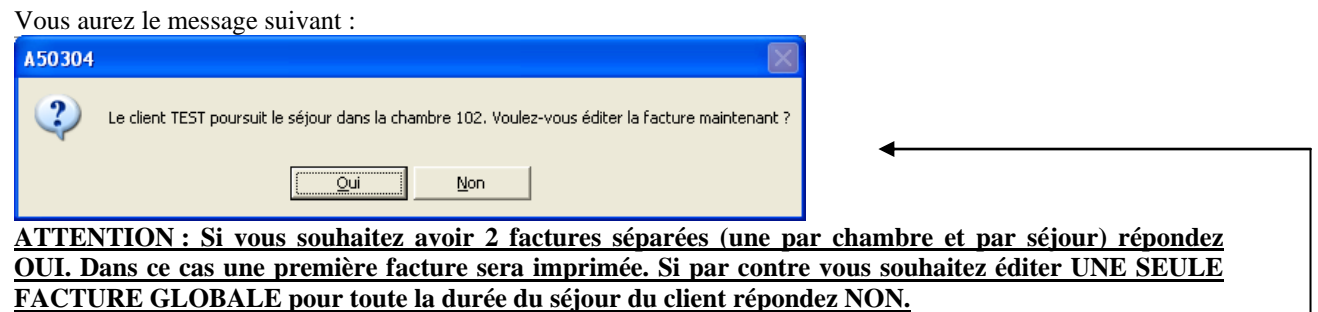

Suite au Check-out (départ) de la première chambre, la ligne deviendra grise et la 2<sup>ème</sup> chambre dans laquelle le client poursuit son séjour deviendra automatiquement de couleur orange :

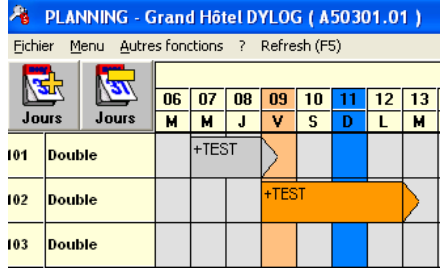

Le jour du départ de la 2<sup>ème</sup> chambre si vous avez précédemment répondu NON à la question ci-dessus <sup>-</sup>

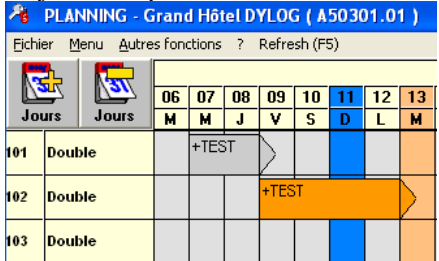

vous aurez une seule facture pour tout le séjour (les numéros de chambres qui ont été occupées par le client sont indiqués sur le côté droit de la facture dans la colonne « Chambre » :

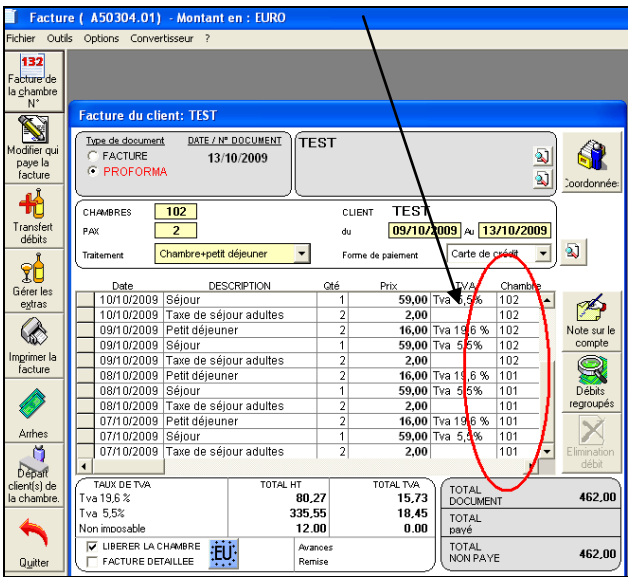

Suite au départ la deuxième partie de séjour deviendra grise.

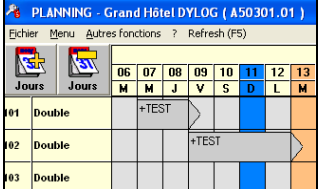